## **Жесткие диски**

В этом модуле содержится список всех жестких дисков, физически подключенных к компьютеру, на котором установлен ИКС.

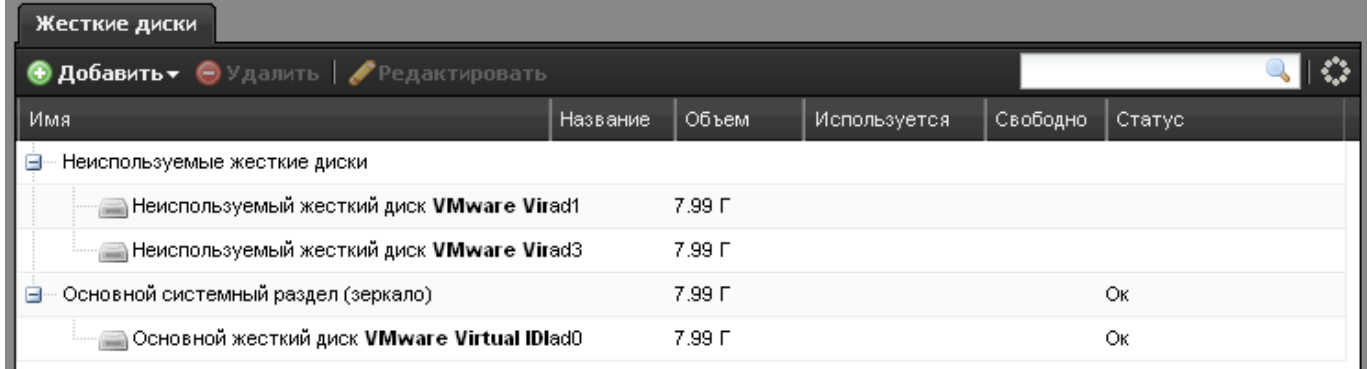

Список представлен в виде дерева, в котором есть два главных раздела - неиспользуемые диски и основной системный раздел (зеркало). В основном разделе перечислены диски, входящие в зеркальный массив, на котором установлена система.

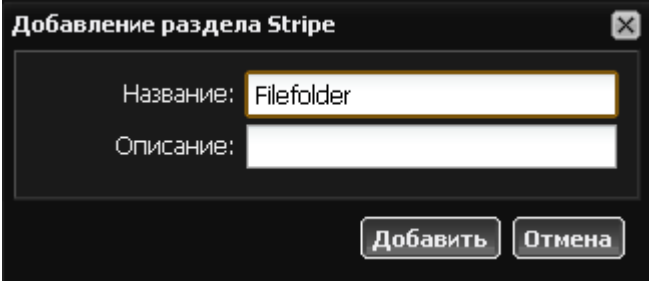

Для того, чтобы добавить жесткий диск в систему, необходимо создать пользовательский раздел Stripe или Mirror. Нажмите «Добавить» и выберите тип создаваемого раздела. Затем при помощи мыши перетащите по очереди неиспользуемые жесткие диски, которые необходимо добавить в раздел. После добавления в модуле [хранилище файлов](https://doc.a-real.ru/doku.php?id=%D1%85%D1%80%D0%B0%D0%BD%D0%B8%D0%BB%D0%B8%D1%89%D0%B5_%D1%84%D0%B0%D0%B9%D0%BB%D0%BE%D0%B2) повится дополнительная корневая папка, в которой можно создавать файловые ресурсы.

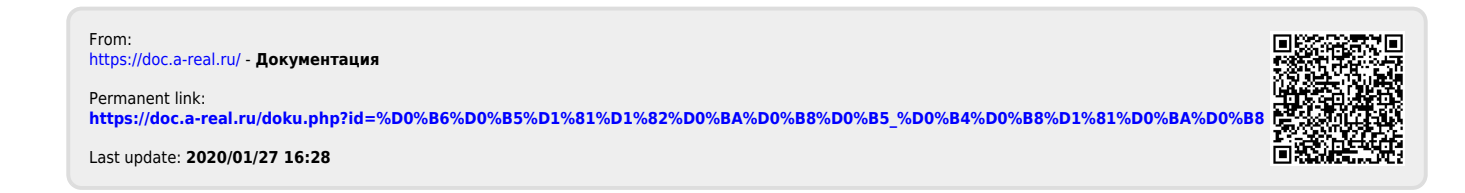